### **LEAVE ALLOWANCE**

**Role: Leave Allowance Unit /** 

**Head of Department** 

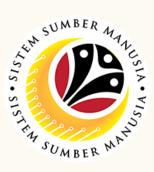

This module allow employees to be reminded of their next eligibility, submit the Leave Allowance (LA) applications online and view the status of the applications via SSM Employee Self-Service (ESS).

Below are the quick guide for Leave Allowance Unit / Head of Department to View Leave Allowance application, View Attachment and View **Application Listing Audit Report**:

### **View Leave Allowance Application**

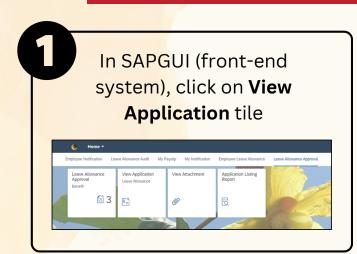

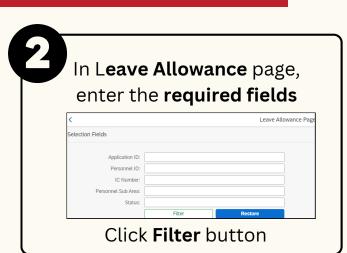

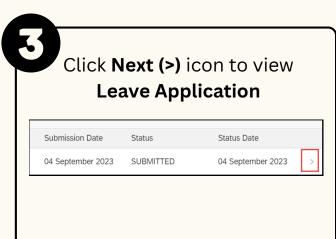

#### **View Attachments**

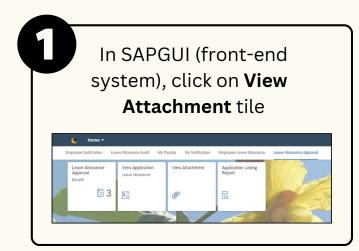

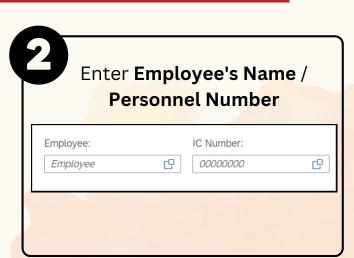

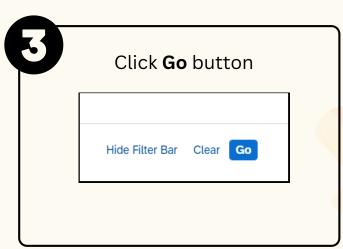

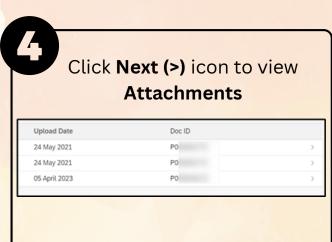

# **LEAVE ALLOWANCE**

**Role: Leave Allowance Unit /** 

**Head of Department** 

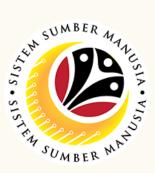

## **View Application Listing Audit Report**

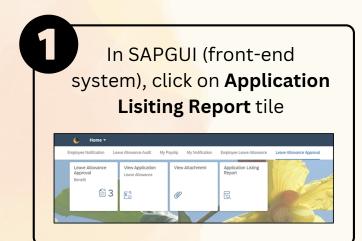

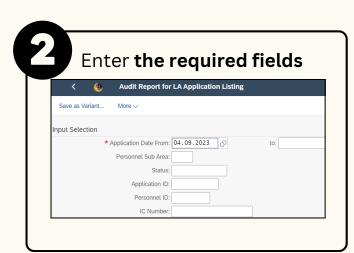

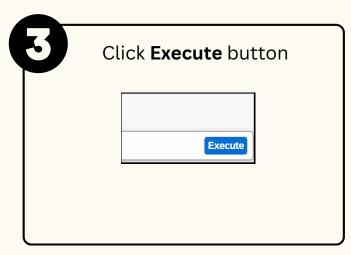

Please refer to the **User Guide** for a step-by-step guide. **Leave** Allowance User Guide is available on SSM Info Website:

www.jpa.gov.bn/SSM